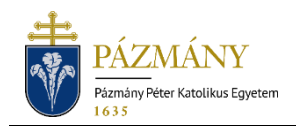

# 301 HALASZTOTT BEIRATKOZÁS/BEJELENT-KEZÉS IRÁNTI KÉRELEM

Hallgatói tájékoztató

A hallgató a Tanulmányi Bizottság (továbbiakban: TB) hatáskörébe tartozó halasztott beiratkozás/bejelentkezés iránti kérvényét a 2020/2021. tanév tavaszi félévétől kizárólag a Neptun rendszeren keresztül tudja benyújtani.

### Ki adhatja le?

Azon hallgató, aki az adott tanulmányi félév Egyetemi Tanács által elfogadott időbeosztásában (továbbiakban: időbeosztás) szereplő bejelentkezési időszak végéig nem tudott bejelentkezni vagy személyesen beiratkozni. A kérvény benyújtásának előfeltétele, hogy a hallgatónak ne legyen az Egyetem felé lejárt határidejű tartozása, továbbá ne legyen folyamatban az adott képzésről leadott 301-es kérvénye az adott félévre.

### Mikor adhatja le?

A TVSZ 15. § (5) bekezdésének megfelelően, az időbeosztásban meghatározott beiratkozási/bejelentkezési időszak végétől a szorgalmi időszak második hetének végéig.

### Milyen adatok szerepelnek a kérvényen?

- A kérvényező Neptunban szereplő adatai:
- Hallgató személyes adatai:
	- o név,
	- o Neptun-kód,
	- o elérhetőségi adatok (e-mail, telefonszám).
- Hallgató képzési adatai:
	- kar kódja,
	- képzés kódja, neve,
	- pénzügyi státusz,
	- tanulmány előadó neve, Neptun-kódja.
- Hallgató Egyetem felé fennálló, lejárt határidejű tartozásainak listája.

## Folyamat

#### Kérvényleadás

A kérvény leadására a hallgatói WEB-en az *'Ügyintézés / Kérvények'* menüpont alatt a *'Kitölthető kérvények'* fülön a *'301 Halasztott beiratkozás/bejelentkezés iránti kérelem'* megnyitásával van lehetőség. A benyújthatóság (érvényesség) kezdete és vége a kérvény sorában látható.

Az aktív félévre beiratkozás/bejelentkezés elengedhetetlen feltétele, hogy a hallgatónak az Egyetem felé lejárt határidejű fennálló tartozása ne legyen. A kérvény kitöltését nem korlátozza ilyen tartozás megléte, de a kérvény benyújtása a fennálló tartozások rendezése (kiegyenlítése/töröltetése) nélkül nem lehetséges. A tartozás tényéről a rendszer visszajelző üzenetet küld.

A kérvény benyújtásának indoklása kötelező, melyhez az indoklást alátámasztó dokumentumokat a *'Csatolmány'* gomb megnyomása után felugró ablakban lehet feltölteni. A dokumentum PNG, JPG, JPEG vagy PDF formátumban csatolható, maximális mérete egyenként 10 MByte lehet.

Kitöltés után a *'Következő'* gomb megnyomása, majd az előnézeti oldalon a *'Kérvény beadása'* gomb megnyomása indítja a leadást. A kérvény leadásakor a kapcsolódó szolgáltatási díjtétel automatikusan kiíródik. (A fizetendő szolgáltatási díj aktuális összegéről [itt](https://ppke.hu/hallgatok-5) található információ.) Erről a kérvényező visszajelző üzenetet is kap. A kiírt tétel neve megegyezik a benyújtott kérvény azonosítójával. A befizetendő tételek listázásakor a *'Minden félév'* lehetőséget javasolt választani. A kérvény státusza '*Befizetésre vár'* mindaddig, míg a '*Pénzügyek / Befizetés'* menüponton a tételt a hallgató be nem fizeti. A tétel teljesítése kizárólag a rendszer által kiírt tételen keresztül történhet, egyedi utalással a tétel kiegyenlítésére nincs mód.

A kérvény leadottnak tekinthető, ha *'Ügyintézés alatt'* státuszba került, melynek ellenőrzésére a hallgatónak az *'Ügyintézés / Kérvények'* menüpont alatt a *'Leadott kérvények'* fülön van lehetősége.

#### Döntés

A leadott kérvény a TB-hez kerül döntéshozatalra.

A TB döntéshozatal előtt a kérvényt egyszeri alkalommal visszaküldheti hiánypótlásra, melyet a hallgatónak legkésőbb a benyújtási határidő után három nappal vissza kell küldenie a benyújtással azonos módon, a kért kiegészítésekkel/módosításokkal. Ellenkező esetben a kérvény eredeti állapotában kerül vissza a TB elé. A javításra visszaküldött kérvényről a hallgató Neptun (megfelelő beállítások esetén email) üzenetben értesül.

A kérvényt a TB a hallgató indoklásának mérlegelése után:

- **elfogadja**, vagy
- **elutasítja**.

A döntésről annak Neptunban rögzítését követően határozat generálódik, melyet a hallgató az *'Ügyintézés / Kérvények'* menüponton, a *'Leadott kérvények'* fülön a kérvény sorának sorvégi + jelére kattintva a *'Határozat megtekintése'* lehetőség kiválasztásával tud megnyitni. A kérvényező a kérvényfolyamat végén az elfogadásról vagy elutasításról automatikus Neptun (megfelelő beállítás esetén e-mail) üzenetben értesül.